# **GARMIN.**

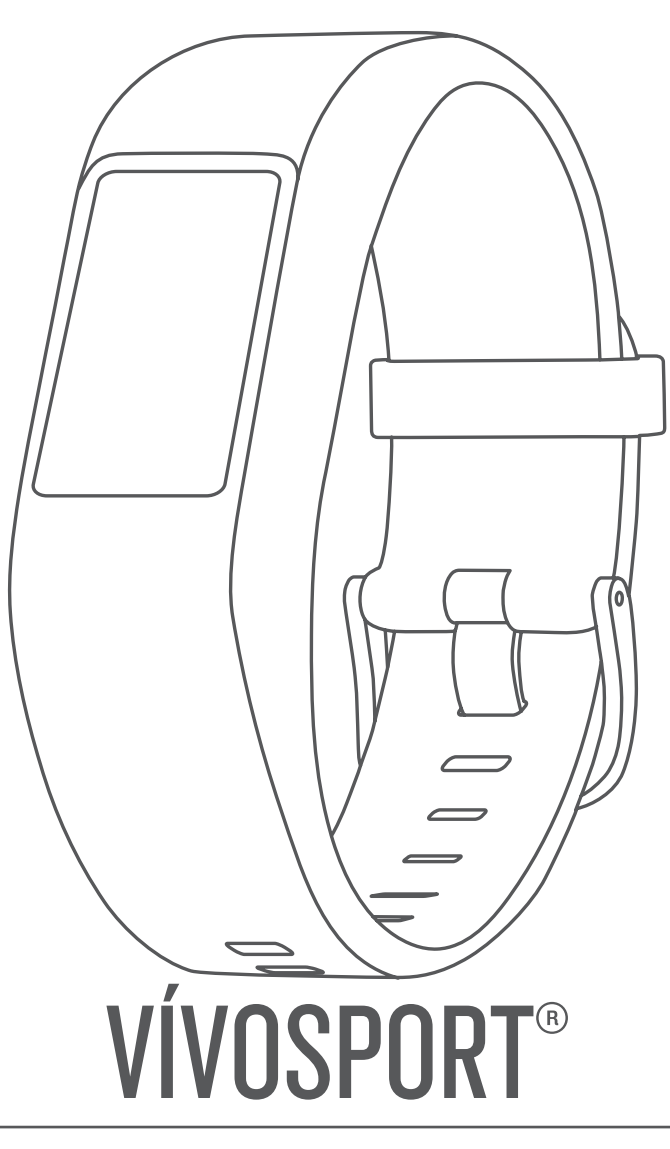

# Manual do proprietário

#### © 2020 Garmin Ltd. ou suas subsidiárias

Todos os direitos reservados. Em conformidade com as leis que regem os direitos autorais, o presente manual não pode ser copiado, parcial ou integralmente, sem o prévio consentimento por escrito da Garmin. A Garmin se reserva o direito de alterar ou melhorar seus produtos e fazer mudanças no conteúdo do presente manual sem a obrigação de notificar qualquer pessoa ou organização sobre tais alterações ou melhorias. Acesse [www.garmin.com](http://www.garmin.com) para conferir as atualizações mais recentes e obter mais informações sobre o uso do produto.

Garmin®, o logotipo da Garmin, ANT+®, Auto Lap®, Auto Pause®, Edge®, VIRB® e vívosport® são marcas comerciais da Garmin Ltd. ou suas subsidiárias, registrada nos EUA e em outros países. Garmin Connect™, Garmin Express™, Garmin Move IQ™ e Virtual Pacer™ são marcas comerciais da Garmin Ltd. ou das suas subsidiárias. Essas marcas comerciais não podem ser usadas sem a permissão expressa da Garmin.

Android™ é uma marca registrada da Google Inc. , Apple®, iOS® e iPhone® são marcas registradas da Apple, Inc., registradas nos EUA e em outros países. A marca da palavra BLUETOOTH® e os logotipos são propriedade da Bluetooth SIG, Inc., e qualquer uso de tais marcas pela Garmin é realizado sob licença. The Cooper Institute® , bem como quaisquer marcas comerciais relacionadas são propriedade da Cooper Institute. Análises avançadas de pulsação por Firstbeat. Outras marcas registradas e nomes de marcas são dos seus respectivos proprietários.

Este produto possui certificação da ANT+°. Acesse [www.thisisant.com/directory](http://www.thisisant.com/directory) para obter uma lista de produtos e de aplicativos compatíveis.

M/N: A03193

A marca VIVO é propriedade da Telefônica Brasil S.A. e seu uso pela Garmin Brasil é feito sob licença.

# **Sumário**

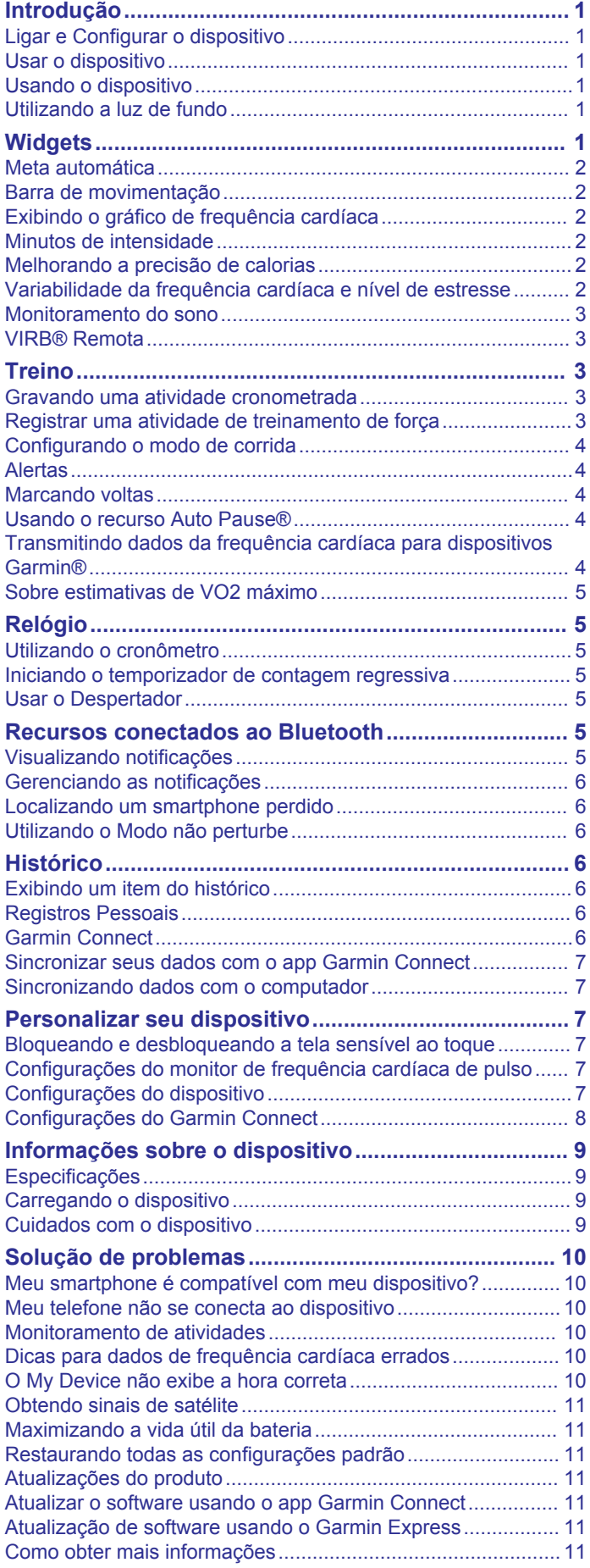

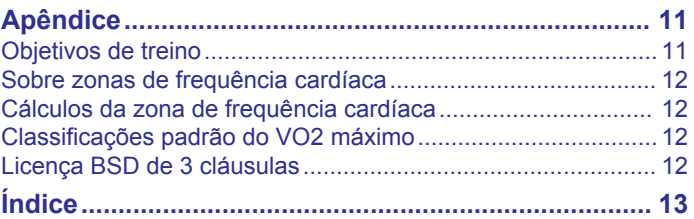

# **Introdução**

#### **ATENÇÃO**

<span id="page-4-0"></span>Consulte o guia *Informações importantes sobre segurança e sobre o produto* na caixa do produto para obter mais detalhes sobre avisos e outras informações importantes.

Consulte sempre seu médico antes de começar ou modificar o programa de exercícios.

# **Ligar e Configurar o dispositivo**

Antes de utilizar seu dispositivo, você deve conectá-lo a uma fonte de energia antes de ligá-lo.

Para usar os recursos conectados do dispositivo vívosport, ele deve ser emparelhado diretamente por meio do app Garmin Connect™ em vez de pelas configurações do Bluetooth® em seu smartphone.

- **1** Na loja de aplicativos em seu smartphone, instale o app Garmin Connect.
- **2** Conecte a extremidade menor do cabo USB na porta de carregamento no seu dispositivo.

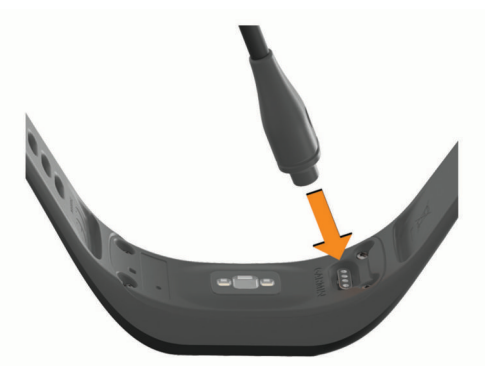

**3** Conecte o cabo USB a uma fonte de energia para ligar o dispositivo (*[Carregando o dispositivo](#page-12-0)*, página 9). **Hello!** é exibido quando o dispositivo é ligado.

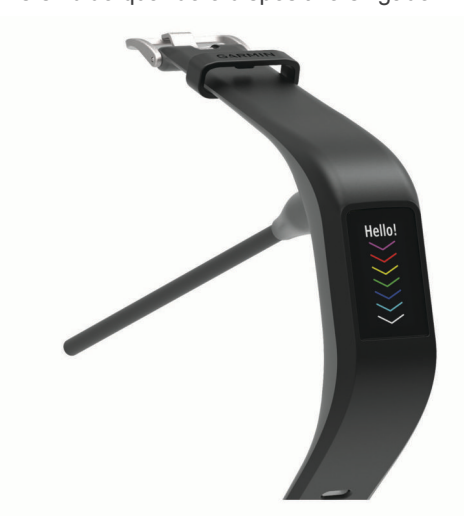

- **4** Selecione uma opção para adicionar seu dispositivo à sua conta do Garmin Connect:
	- Se este for o primeiro dispositivo a ser emparelhado usando o app Garmin Connect, siga as instruções na tela.
	- Se você já tiver emparelhado outro dispositivo com o app Garmin Connect, no menu ou no ..., selecione **Dispositivos Garmin** > **Adicionar um dispositivo** e siga as instruções na tela.

Depois de emparelhar com êxito, uma mensagem será exibida e o dispositivo sincronizará automaticamente com o seu smartphone.

# **Usar o dispositivo**

• Utilize o dispositivo acima do seu pulso.

**OBSERVAÇÃO:** o dispositivo deve estar justo, mas confortável. Para leituras de frequência cardíaca mais precisas, o dispositivo não deve se mover durante a corrida ou exercícios.

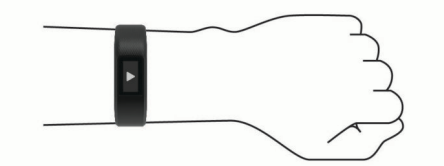

**OBSERVAÇÃO:** o sensor óptico encontra-se na parte de trás do dispositivo.

- Consulte *[Dicas para dados de frequência cardíaca errados](#page-13-0)*, [página 10](#page-13-0) para obter mais informações sobre frequência cardíaca com base na pulseira.
- Para obter mais informações sobre precisão, acesse [garmin.com/ataccuracy.](http://garmin.com/ataccuracy)
- Para obter mais informações sobre o uso e os cuidados a ter com o dispositivo, acesse [www.garmin.com/fitandcare.](http://www.garmin.com/fitandcare)

# **Usando o dispositivo**

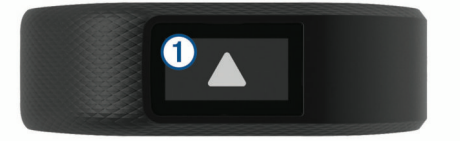

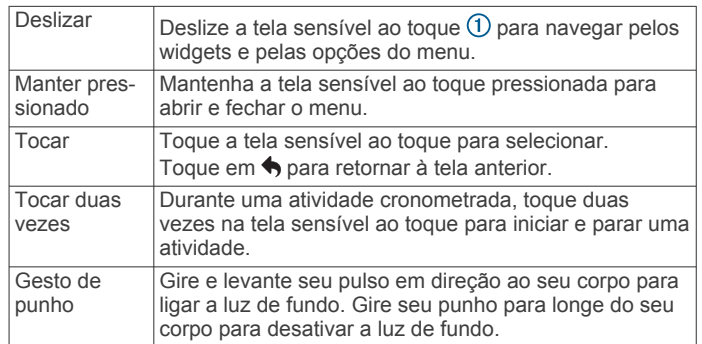

# **Utilizando a luz de fundo**

- A qualquer momento, toque ou deslize o dedo pela tela sensível ao toque para acender a luz de fundo. **OBSERVAÇÃO:** alertas e mensagens ativam a luz de fundo automaticamente.
- A qualquer momento, gire e levante seu pulso em direção ao seu corpo para ligar a luz de fundo.
- Ajuste o brilho e tempo limite da luz de fundo (*[Configurações](#page-11-0)  do visor*[, página 8\)](#page-11-0).

# **Widgets**

O dispositivo vem pré-carregado com widgets que fornecem informações gerais. Você pode deslizar a tela sensível ao toque para navegar pelos widgets. Alguns widgets exigem o uso de um smartphone emparelhado.

**OBSERVAÇÃO:** você pode usar o app Garmin Connect para selecionar o visor do relógio e para adicionar ou remover widgets, como controles de música para seu smartphone (*[Configurações do dispositivo em sua conta Garmin Connect](#page-11-0)*, [página 8](#page-11-0)).

<span id="page-5-0"></span>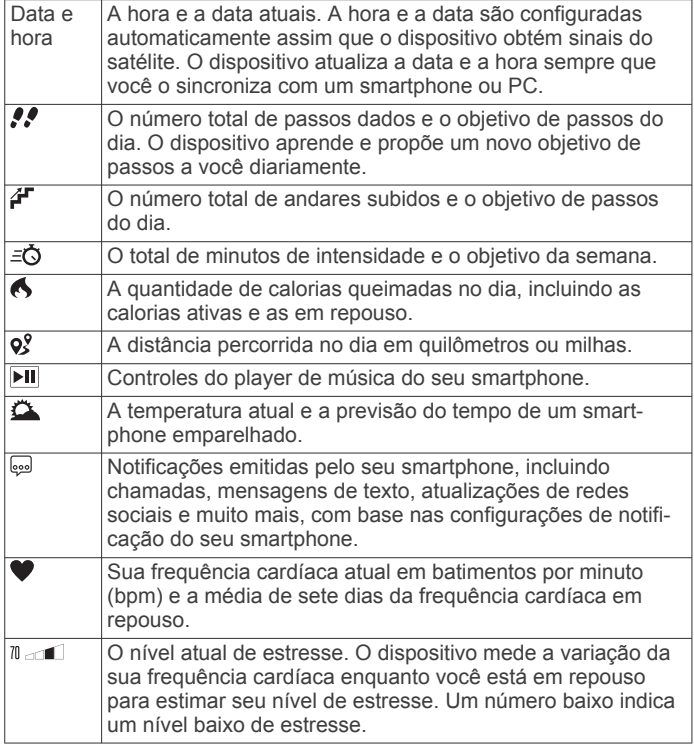

# **Meta automática**

Seu dispositivo cria automaticamente uma meta diária de passos, de acordo com seus níveis de atividade anteriores. À medida que você se movimenta durante o dia, o dispositivo mostra o seu progresso em direção à sua meta diária (1).

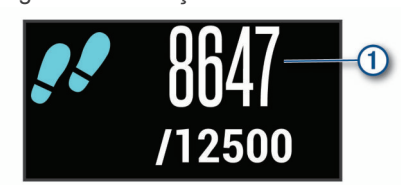

Se você optar por não usar o recurso de meta automática, poderá definir uma meta personalizada de passos em sua conta Garmin Connect.

# **Barra de movimentação**

Ficar sentado por períodos prolongados pode provocar mudanças indesejáveis no metabolismo. A barra de movimentação é um lembrete para que você não fique muito tempo parado. Após uma hora de ociosidade, a barra de movimentação  $\overline{0}$  é exibida. Segmentos complementares  $\overline{2}$  são exibidos a cada 15 minutos de ociosidade.

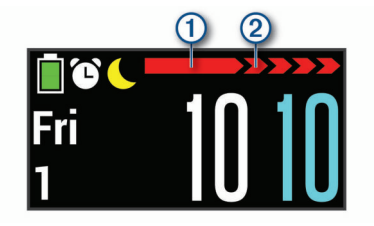

Basta andar uma distância curta para reiniciar a barra de movimentação.

# **Exibindo o gráfico de frequência cardíaca**

O gráfico exibe sua frequência cardíaca da última hora, sua taxa mais baixa e mais alta de batimentos por minuto (bpm) durante este período.

**1** Passe o dedo para visualizar a tela da frequência cardíaca.

**2** Toque na tela sensível ao toque para visualizar o gráfico de frequência cardíaca.

# **Minutos de intensidade**

Para melhorar a sua saúde, organizações como a Organização Mundial de Saúde recomendam 150 minutos por semana de atividades de intensidade moderada, como caminhadas rápidas, ou 75 minutos por semana de atividades intensas, como corridas.

O dispositivo monitora a intensidade da atividade e controla o tempo gasto em atividades de intensidade moderada à vigorosa (são necessários dados de frequência cardíaca para quantificar a intensidade vigorosa). Para atingir a sua meta semanal de minutos de atividades intensas, faça pelo menos 10 minutos consecutivos de atividades de intensidade moderada à vigorosa. O dispositivo adiciona a quantidade de minutos de atividade moderada à intensa. Seu total de minutos em atividade intensa é dobrado quando adicionado.

#### **Minutos de intensidade**

Seu dispositivo vívosport calcula os minutos de intensidade comparando seus dados de frequência cardíaca com os dados de repouso. Se a frequência cardíaca for desativada, o dispositivo calculará minutos de intensidade moderados analisando seus passos por minuto.

- Inicie uma atividade cronometrada para o cálculo mais preciso dos minutos de intensidade.
- Faça exercícios por pelo menos 10 minutos consecutivos a um nível moderado ou intenso.
- Utilize seu dispositivo dia e noite para dados de repouso mais precisos.

# **Melhorando a precisão de calorias**

O dispositivo exibe uma estimativa do valor total de calorias queimadas no dia. Você pode melhorar a precisão desse cálculo ao caminhar rapidamente ou correr em ambientes externos por 15 minutos.

- **1** Passe o dedo para visualizar a tela das calorias.
- 2 Selecione **0**.

**OBSERVAÇÃO:** exibido quando as calorias precisam ser calibradas. Este processo de calibragem precisa ser completo apenas uma vez. Caso já tenha registrado uma caminhada ou corrida cronometrada,  $\bigcirc$  pode não aparecer.

**3** Siga as instruções na tela.

# **Variabilidade da frequência cardíaca e nível de estresse**

Seu dispositivo analisa a variação da sua frequência cardíaca enquanto você está em repouso para determinar seu estresse no geral. Treino, atividade física, sono, nutrição e estresses cotidianos influenciam seu nível de estresse. A taxa de nível de estresse é de 0 a 100, em que de 0 a 25 é um estado de repouso, de 26 a 50 é estresse baixo, de 51 a 75 é estresse médio e de 76 a 100 é um estado de estresse alto. Saber seu nível de estresse pode ajudá-lo a identificar momentos estressantes no decorrer do dia. Para melhores resultados, você deve utilizar o dispositivo ao dormir.

Você pode sincronizar seu dispositivo à sua Garmin Connect conta para visualizar seu nível de estresse diário, tendências a longo prazo e detalhes adicionais.

#### **Visualizando o widget de nível de estresse**

O widget de nível de estresse exibe seu nível de estresse atual.

- **1** Deslize o dedo para visualizar o widget de nível de estresse.
- **2** Toque na tela sensível ao toque para visualizar o gráfico de nível de estresse.

#### <span id="page-6-0"></span>**Iniciar um temporizador de relaxamento**

Você pode iniciar o temporizador de relaxamento para começar um exercício respiratório guiado.

- **1** Passe o dedo para visualizar a tela de nível de estresse.
- **2** Toque na tela sensível ao toque.

O gráfico de nível de estresse será exibido.

- **3** Deslize para selecionar **Temp. de relaxamento**.
- **4** Selecione ▲ ou ▼ para configurar o temporizador de relaxamento.
- **5** Toque no centro da tela sensível ao toque para selecionar do horário e mover para a próxima tela.
- **6** Toque duas vezes na tela sensível ao toque para iniciar o temporizador de relaxamento.
- **7** Siga as instruções na tela.
- **8** Veja seu nível de estresse atualizado quando o temporizador de relaxamento estiver concluído.

# **Monitoramento do sono**

Enquanto você está dormindo, o dispositivo automaticamente detecta o seu sono e monitora seus movimentos durante o horário normal de sono. Você pode definir a quantidade normal de horas de sono nas configurações do usuário, na sua conta Garmin Connect. As estatísticas do sono incluem total de horas de sono, nível do sono e movimento durante o sono. Você pode visualizar as estatísticas de descanso em sua conta do Garmin Connect.

**OBSERVAÇÃO:** sonecas não são adicionadas às suas estatísticas de sono.

# **VIRB® Remota**

A função de controle remoto da VIRB permite a você controlar a câmera de ação VIRB através do dispositivo. Acesse [www.garmin.com/VIRB](http://www.garmin.com/VIRB) para comprar uma câmera de ação VIRB.

#### **Controlando uma câmera de ação VIRB**

Para usar a função VIRB remoto, ative a configuração remota na câmera VIRB. Consulte o *Manual do Proprietário da série*VIRB para mais informações. É também necessário ativar a tela VIRB em seu dispositivo vívosport (*[Configurações do](#page-11-0) [dispositivo em sua conta Garmin Connect](#page-11-0)*, página 8).

- **1** Ligue a câmera VIRB.
- **2** Em seu dispositivo vívosport, deslize para visualizar a tela **VIRB**.
- **3** Aguarde até que o dispositivo se conecte à sua câmera VIRB.
- **4** Selecione uma opção:
	- Para gravar um vídeo, selecione . O contador do vídeo aparece no dispositivo vívosport.
	- Para parar a gravação do vídeo, selecione .
	- Para tirar uma foto, selecione O.

# **Treino**

# **Gravando uma atividade cronometrada**

Você pode gravar uma atividade cronometrada, que pode ser salva e enviada para sua conta do Garmin Connect.

- **1** Mantenha a tela touchscreen pressionada para visualizar o menu.
- 2 Selecione X.
- **3** Deslize para navegar pela lista de atividades:
	- Selecione  $\dot{\mathbf{k}}$  para caminhar.
- -
	- Selecione  $\hat{\mathcal{F}}$  para correr.
- Selecione  $\delta_0$  para pedalar.
- Selecione  $\dot{\xi}$  para uma atividade cardiovascular.
- Selecione  $\spadesuit$  para o treinamento de força.
- Selecione  $\mathbf{\hat{x}}$  para outros tipos de atividades.
- **4** Selecione **Exterior** ou **Interior**, se necessário.
- **5** Se sua localização for definida como ao ar livre, vá para fora e espere enquanto o dispositivo localiza os satélites GPS. Pode demorar alguns minutos até localizar os sinais de satélite. Uma mensagem aparece quando os satélites forem localizados.
- **6** Toque duas vezes na tela sensível ao toque para iniciar o temporizador.
- **7** Inicie sua atividade.
- **8** Deslize para visualizar outras telas de dados.
- **9** Depois de concluir a atividade, toque duas vezes na tela sensível ao toque para parar o temporizador. **DICA:** toque duas vezes na tela sensível ao toque para reiniciar o temporizador.

**10**Deslize para selecionar uma opção:

- Selecione  $\oslash$  para salvar a atividade.
- Selecione **a** para excluir a atividade.

# **Registrar uma atividade de treinamento de força**

Você pode registrar séries durante uma atividade de treinamento de força. Uma série são repetições (reps) de um único movimento.

- **1** Pressione a tela sensível ao toque para visualizar o menu.
- 2 Selecione  $\dot{x}$  >  $\dot{+}$ .
- **3** Toque duas vezes na tela sensível ao toque para iniciar o temporizador.
- **4** Inicie sua primeira série. O dispositivo contabiliza suas repetições. Sua contagem de rep aparece ao completar ao menos 6 reps.
- **5** Deslize para visualizar outras telas de dados (opcional).
- **6** Selecione → para finalizar uma série. Aparece um temporizador de repouso.
- **7** Durante um repouso, selecione uma opção:
	- Deslize para visualizar telas de dados adicionais.
	- Para editar sua contagem de rep, selecione **Editar repet.**, selecione  $\triangle$  ou  $\nabla$ , e toque no centro da tela sensível ao toque.
- **8** Selecione → para iniciar sua próxima série.
- **9** Repita os passos de 6 ao 8 até que sua atividade esteja completa.
- **10**Toque duas vezes na tela sensível ao toque para parar o temporizador.
- **11**Deslize para selecionar uma opção:
	- Selecione  $\oslash$  para salvar a atividade.
	- Selecione a para excluir a atividade.

#### **Dicas para registrar atividades de treinamento de força**

- Não olhe par ao dispositivo ao realizar as reps. Você deve interagir com o dispositivo no início e término de cada série e durante os repousos.
- Foque em sua forma ao realizar as reps.
- Realize exercícios de peso corporal ou peso livre.
- Realize reps com uma variedade de movimentos ampla e consistente.

<span id="page-7-0"></span>Cada rep é contabilizada quando o braço que está portando o dispositivo retorna à posição inicial.

**OBSERVAÇÃO:** exercícios de perna podem não ser contabilizados.

- Ative a detecção de configuração automática para iniciar e parar seus conjuntos.
- Salve e envie sua atividade de treinamento de força em sua Garmin Connect conta.

Utilize as ferramentas em sua Garmin Connect conta para visualizar e editar detalhes da atividade.

# **Configurando o modo de corrida**

- **1** Pressione a tela sensível ao toque para visualizar o menu.
- 2 Selecione  $\ddot{x} > \dot{x}$ .
- **3** Selecione **Exterior** ou **Interior**.
- **4** Selecione **Modo Corrida**.
- **5** Selecione uma opção:
	- Selecione **Livre** para correr em ambientes externos ou internos, no seu próprio ritmo, sem alertas do modo de corrida.

**OBSERVAÇÃO:** esse é o modo de corrida padrão.

- Selecione **Cor./Cam.** para treinar usando os intervalos de caminha e corrida.
- Selecione **Virtual Pacer** para treinar de modo a atingir um objetivo de ritmo.

**OBSERVAÇÃO:** utilize sua conta do Garmin Connect para personalizar os intervalos de corrida/caminhada e objetivo de ritmo (*[Configurações do perfil de atividade em Garmin](#page-12-0) Connect*[, página 9](#page-12-0)).

**6** Comece a corrida.

Cada vez que você completar um intervalo, exceder ou ficar abaixo do objetivo de ritmo, uma mensagem é exibida e o dispositivo vibra.

#### **Virtual Pacer™**

Virtual Pacer é uma ferramenta de treinamento projetada para ajudar a melhorar seu desempenho incentivando você a correr no ritmo configurado.

# **Alertas**

Você pode usar alertas para treinar com metas específicas de tempo, distância, calorias e frequência cardíaca.

#### **Configurando um alerta recorrente**

Um alerta recorrente notifica você sempre que o dispositivo registrar um intervalo ou valor especificado. Por exemplo, é possível definir o dispositivo para alertar você a cada 100 calorias. Utilize sua Garmin Connect conta para personalizar os valores ou intervalos específicos para alertas recorrentes (*[Configurações do perfil de atividade em Garmin Connect](#page-12-0)*, [página 9\)](#page-12-0).

- **1** Pressione a tela sensível ao toque para visualizar o menu.
- 2 Selecione  $\dot{x}$ , e selecione uma atividade.
- **3** Selecione **Alertas**.
- **4** Selecione **Tempo**, **Distân.**, ou **Cal** para acionar o alerta. **OBSERVAÇÃO:** o alerta Distân. está disponível apenas para caminhada, corrida e ciclismo.

Sempre que atingir o valor do alerta, uma mensagem será exibida e o dispositivo vibrará.

#### **Configurando seus alertas de frequência cardíaca**

É possível configurar o dispositivo para que ele o alerte quando sua frequência cardíaca estiver acima ou abaixo do objetivo ou faixa personalizada. Por exemplo, é possível configurar o dispositivo para alertar você sempre que sua frequência

cardíaca estiver acima de 180 bpm (batimentos por minuto). Você pode usar sua Garmin Connect conta para definir zonas personalizadas (*[Configurações do perfil de atividade em Garmin](#page-12-0) Connect*[, página 9\)](#page-12-0).

- **1** Pressione a tela sensível ao toque para visualizar o menu.
- 2 Selecione  $\dot{x}$ , e selecione uma atividade.
- **3** Selecione **Alertas** > **Alerta de FC**.
- **4** Selecione uma opção:
	- Para utilizar a faixa de uma zona de frequência cardíaca existente, selecione-a.
	- Para usar valores mínimos e máximos, selecione **Person.**.

Sempre que ultrapassar o limite superior ou inferior da faixa especificada ou valor personalizado, uma mensagem é exibida e o dispositivo vibra.

# **Marcando voltas**

Você pode definir o dispositivo para usar o recurso Auto Lap® que marca uma volta automaticamente a cada quilômetro ou milhas. Esse recurso é útil para comparar o seu desempenho em diversos momentos de uma atividade.

**OBSERVAÇÃO:** o recurso Auto Lap não está disponível para todas as atividades.

- **1** Pressione a tela sensível ao toque para visualizar o menu.
- 2 Selecione  $\dot{x}$ , e selecione uma atividade.
- **3** Selecione **Auto Lap** para ativar o recurso.
- **4** Inicie sua atividade.

# **Usando o recurso Auto Pause®**

Você pode usar o recurso Auto Pause para pausar automaticamente o temporizador quando não estiver se movimentando. Este recurso é útil se a sua atividade incluir semáforos ou outros locais onde você precisa parar.

**OBSERVAÇÃO:** o tempo de pausa não é salvo com seus dados de histórico.

**OBSERVAÇÃO:** o recurso Auto Pause não está disponível para todas as atividades.

- **1** Pressione a tela sensível ao toque para visualizar o menu.
- 2 Selecione  $\dot{x}$ , e selecione uma atividade.
- **3** Selecione **Auto Pause** para ativar o recurso.
- **4** Inicie sua atividade.

### **Transmitindo dados da frequência cardíaca para dispositivos Garmin®**

Você pode transmitir os dados da sua frequência cardíaca do seu dispositivo vívosport e visualizá-los em dispositivos Garmin emparelhados. Por exemplo, é possível transmitir os dados da sua frequência cardíaca para um dispositivo Edge® enquanto anda de bicicleta, ou para uma câmera de ação VIRB durante uma atividade.

**OBSERVAÇÃO:** a transmissão de dados da frequência cardíaca diminui a vida útil da bateria.

- **1** Pressione a tela sensível ao toque para visualizar o menu.
- **2** Selecione  $\blacktriangledown > \binom{3}{2} > \blacktriangledown$ .

O dispositivo vívosport começará a transmitir os dados da sua frequência cardíaca.

**OBSERVAÇÃO:** é possível exibir apenas a tela de monitoramento da frequência cardíaca enquanto transmite dados de frequência cardíaca.

**3** Emparelhe o seu dispositivo vívosport ao dispositivo compatível com Garmin ANT+® .

<span id="page-8-0"></span>**OBSERVAÇÃO:** as instruções de emparelhamento são diferentes para cada dispositivo Garmin compatível. Consulte o manual do proprietário.

**4** Toque na tela de monitoração da frequência cardíaca e selecione  $\swarrow$  para parar a transmissão de seus dados de frequência cardíaca.

# **Sobre estimativas de VO2 máximo**

O VO2 máximo é o volume máximo de oxigênio (em mililitros) que você pode consumir por minuto, por quilograma de peso corporal, no seu desempenho máximo. Simplificando, o VO2 máximo é uma indicação de desempenho atlético e deve aumentar à medida que seu nível de condicionamento físico melhora.

No dispositivo, a estimativa de seu VO2 máximo aparece em numeral e descrição. Em sua Garmin Connect conta, você pode visualizar detalhes adicionais sobre sua estimativa de VO2 máximo, incluindo sua idade física. Sua idade física lhe dá uma ideia de como seu físico se compara ao de alguém do mesmo sexo e idade diferente. Ao se exercitar, sua idade física pode diminuir com o tempo.

Os dados do VO2 máximo são fornecidos pela FirstBeat. Os dados e a análise do VO2 máximo são fornecidos com permissão do The Cooper Institute® . Para obter mais informações, consulte o apêndice (*[Classificações padrão do](#page-15-0) [VO2 máximo](#page-15-0)*, página 12), e acesse [www.CooperInstitute.org.](http://www.CooperInstitute.org)

#### **Obtendo seu VO2 máximo estimado**

O dispositivo exige dados de frequência cardíaca medida no pulso e uma caminhada rápida ou corrida cronometrada de 15 minutos pra exibir sua estimativa de VO2 máximo.

- **1** Pressione a tela sensível ao toque para visualizar o menu.
- **2** Selecione  $\triangle$  >  $V_1$ .

Caso já tenha registrado uma caminhada rápida ou corrida de 15 minutos, a estimativa de seu VO2 máximo poderá aparecer. O dispositivo exibe a data da última atualização da estimativa de seu VO2 máximo. O dispositivo atualiza seu VO2 máximo estima cada vez que você completa uma caminhada ou corrida cronometrada.

**3** Se necessário, siga as instruções na tela para que tenha a estimativa de seu VO2 máximo.

**OBSERVAÇÃO:** as instruções são exibidas quando a estimativa de VO2 máximo precisa ser calculada.

Uma mensagem aparecerá quando o teste estiver concluído.

# **Relógio**

# **Utilizando o cronômetro**

- **1** Pressione a tela sensível ao toque para visualizar o menu.
- **2** Selecione  $\mathbb{Q} > \mathbb{Q}$ .
- **3** Toque duas vezes na tela sensível ao toque para iniciar o temporizador.
- **4** Toque duas vezes na tela sensível ao toque para parar o temporizador.
- **5** Se necessário, selecione **C** para reiniciar o temporizador.

### **Iniciando o temporizador de contagem regressiva**

- **1** Pressione a tela sensível ao toque para visualizar o menu.
- **2** Selecione  $\mathbb{Q} > \odot$ .
- **3** Selecione **△** ou ▼ para configurar o temporizador.
- **4** Toque no centro da tela sensível ao toque para selecionar do horário e mover para a próxima tela.
- **5** Selecione para iniciar o temporizador.

**6** Selecione para parar o timer.

# **Usar o Despertador**

- **1** Configura os horários e frequência do despertador em sua conta Garmin Connect (*[Configurações do dispositivo em sua](#page-11-0) [conta Garmin Connect](#page-11-0)*, página 8).
- **2** No dispositivo vívosport, pressione e segure na tela sensível ao toque para visualizar o menu.
- **3** Selecione  $\mathbb{Q} > \mathbb{C}$ .
- **4** Deslize para exibir os alarmes.
- **5** Selecione um alarme para ativá-lo ou desativá-lo.

# **Recursos conectados ao Bluetooth**

O dispositivo vívosport oferece diversos recursos Bluetooth conectados para seu smartphone compatível usando o app Garmin Connect.

- **Notificações**: exibe alertas de notificações emitidas por seu smartphone, incluindo chamadas, mensagens de texto, atualizações de redes sociais e muito mais, com base nas configurações de notificação do smartphone.
- **LiveTrack**: permite que os seus amigos e a sua família acompanhem as suas corridas e atividades de treino em tempo real. Você pode convidar seguidores por e-mail ou mídia social, permitindo que eles visualizem seus dados ao vivo em uma página de monitoramento do Garmin Connect.
- **Atualizações meteorológicas**: exibe a temperatura atual e a previsão do tempo de seu smartphone.
- **Controles de músicas**: permite que você controle o player de música de seu smartphone.
- **Encontrar meu telefone**: localiza seu smartphone perdido que está emparelhado com seu dispositivo vívosport e dentro da área de alcance.
- **Localizar meu dispositivo**: localiza seu dispositivo vívosport perdido que está emparelhado com o smartphone e dentro da área de alcance.
- **Upload de atividades**: envia automaticamente sua atividade para sua conta do app Garmin Connect assim que você o abre.
- **Atualizações de software**: o dispositivo baixa e instala as atualizações de software mais recentes sem uso de fios.

# **Visualizando notificações**

- Quando uma notificação é exibida no seu dispositivo, selecione uma opção:
	- Toque na tela sensível ao toque e selecione  $\blacktriangledown$  para visualizar toda a notificação.
	- Selecione para descartar a notificação.
- Quando uma chamada recebida for exibida no seu dispositivo, selecione uma opção:

**OBSERVAÇÃO:** as opções disponíveis variam com base no smartphone.

- Selecione ↓ para aceitar a chamada no seu smartphone.
- Selecione  $\mathcal X$  para recusar ou silenciar a chamada.
- Para visualizar todas as notificações, deslize o dedo para visualizar o widget de notificações, toque na tela sensível ao toque e selecione uma opção:
	- Deslize para exibir as notificações.
	- Selecione uma notificação e selecione ▼ para visualizar toda a notificação.
	- Selecione uma notificação e selecione  $\bm{\times}$  para descartar a notificação.

# <span id="page-9-0"></span>**Gerenciando as notificações**

Você pode usar seu smartphone compatível para gerenciar as notificações exibidas no dispositivo vívosport.

Selecione uma opção:

- Se você estiver usando um dispositivo iPhone® , acesse as configurações de notificação iOS® para selecionar os itens a serem exibidos no dispositivo.
- Se você estiver usando um smartphone Android™ a partir do app Garmin Connect, selecione **Configurações** > **Notificações inteligentes**.

# **Localizando um smartphone perdido**

Você pode utilizar este recurso como ajuda para localizar um smartphone perdido que esteja emparelhado com a tecnologia sem fio Bluetooth e dentro do alcance.

- **1** Pressione a tela sensível ao toque para visualizar o menu.
- 2 Selecione<sup>12</sup>

O dispositivo vívosport começa a procurar seu smartphone emparelhado. Um alerta audível soa no seu smartphone e a intensidade do sinal Bluetooth é exibida na tela do dispositivo vívosport. A intensidade do sinal Bluetooth aumente conforme você se aproxima do smartphone.

# **Utilizando o Modo não perturbe**

Você pode usar o modo não perturbe para desligar notificações, gestos e alertas. Por exemplo, você pode utilizar este modo enquanto estiver dormindo ou assistindo a um filme.

**OBSERVAÇÃO:** em sua conta Garmin Connect, você pode configurar o dispositivo para ativar o modo não perturbe automaticamente durante suas horas de sono. Você pode definir a quantidade normal de horas de sono nas configurações do usuário, na sua conta Garmin Connect.

- **1** Pressione a tela sensível ao toque para visualizar o menu.
- 2 Selecione  $\blacktriangleright\blacktriangleright$  para habilitar modo não perturbe.
	- $\epsilon$  aparece na tela que mostra a hora do dia.
- **3** Pressione e sequre na tela e selecione  $\blacktriangleright \blacktriangle$  > DSL. para desabilitar o modo não perturbe.

# **Histórico**

O dispositivo armazena até 14 dias de dados de monitoramento de atividade e de frequência cardíaca e até sete atividades cronometradas. Você pode visualizar suas sete últimas atividades cronometradas no dispositivo. Você pode sincronizar seus dados para visualizar atividades ilimitadas, dados de monitoramento de atividade e de monitoramento da frequência cardíaca na sua conta do Garmin Connect (*[Sincronizar seus](#page-10-0) [dados com o app Garmin Connect](#page-10-0)*, página 7) (*[Sincronizando](#page-10-0) [dados com o computador](#page-10-0)*, página 7).

Quando a memória do dispositivo estiver cheia, os dados mais antigos são substituídos.

# **Exibindo um item do histórico**

- **1** Pressione a tela sensível ao toque para visualizar o menu.
- 2 Selecione  $2 >$ .
- **3** Selecione uma atividade.

# **Registros Pessoais**

Ao concluir uma atividade, o dispositivo exibirá todos os novos registros pessoais atingidos por você durante essa atividade. Os registros pessoais incluem o teu tempo mais rápido sobre diversas distâncias tipicas da atividade e o percurso ou a corrida mais longa.

# **Visualizando seus recordes pessoais**

- **1** Pressione a tela sensível ao toque para visualizar o menu.
- **2** Selecione  $\clubsuit$  >  $\heartsuit$ .
- **3** Selecione  $\hat{\mathbf{z}}$  ou  $\delta_0$ .
- **4** Deslize para ver seus recordes pessoais.

#### **Restaurando um recorde pessoal**

Você pode definir um recorde pessoal para o recorde gravado anteriormente.

- **1** Pressione a tela sensível ao toque para visualizar o menu.
- **2** Selecione  $\blacktriangle$  >  $\mathbb{R}$ .
- 3 Selecione  $\hat{\mathcal{F}}$  ou  $\delta$ <sup>6</sup>.
- **4** Selecione um recorde.
- **5** Selecione **Rest. último** > ✔

**OBSERVAÇÃO:** isso não exclui quaisquer atividades salvas.

### **Excluindo um recorde pessoal**

- **1** Pressione a tela sensível ao toque para visualizar o menu.
- 2 Selecione  $2 > \nabla$ .
- 3 Selecione  $\hat{\mathcal{X}}$  ou  $\delta$ <sup>6</sup>.
- **4** Selecione um recorde.
- **5** Selecione **Limpar**  $> \checkmark$ . **OBSERVAÇÃO:** isso não exclui quaisquer atividades salvas.

# **Garmin Connect**

Você pode conectar-se a seus amigos através de sua conta do Garmin Connect.O Garmin Connect oferece ferramentas para localizar, analisar, compartilhar e encorajar uns aos outros. Grave os eventos de seu estilo de vida ativo incluindo corridas, caminhadas, percursos e muito mais.

Você pode criar sua conta gratuita do Garmin Connect ao emparelhar o dispositivo com seu celular usando o app Garmin Connect ou acessando [garminconnect.com.](http://www.garminconnect.com)

- **Acompanhe seu progresso**: você pode acompanhar seus passos diários, entrar em uma competição amigável com suas conexões e atingir suas metas.
- **Analise suas informações**: você pode ver informações detalhadas sobre sua atividade, incluindo tempo, distância, calorias queimadas e relatórios personalizáveis.

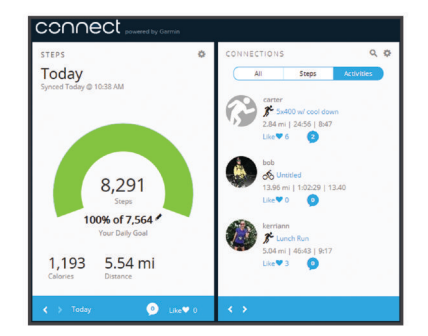

- **Compartilhe suas atividades**: você e seus amigos podem se conectar e seguir as atividades uns dos outros ou publicar suas atividades nas suas redes sociais favoritas.
- **Gerencie suas configurações**: você pode personalizar seu dispositivo e configurações de usuário em sua conta do Garmin Connect.

#### **Garmin Move IQ™**

Quando seus movimentos correspondem a padrões de exercício familiares, o recurso Move IQ detecta automaticamente o evento e o exibe em sua linha do tempo. Os eventos Move IQ mostram o tipo de atividade e a duração, mas eles não são exibidos em sua lista de atividades ou feed de notícias.

<span id="page-10-0"></span>O recurso Move IQ pode iniciar automaticamente uma atividade cronometrada para caminhada e corrida, usando os limites de tempo que você definir no aplicativo Garmin Connect. Essas atividades são adicionadas à sua lista de atividades.

# **Sincronizar seus dados com o app Garmin Connect**

Seu dispositivo sincroniza automaticamente os dados com o aplicativo móvel Garmin Connect cada vez que você abre o aplicativo. Seu dispositivo sincroniza dados com o aplicativo Garmin Connect de forma periódica e automática. É possível também sincronizar manualmente os dados a qualquer momento.

- **1** Coloque o dispositivo próximo ao smartphone.
- **2** Abra o app Garmin Connect.

**DICA:** o aplicativo pode estar aberto ou funcionando em segundo plano.

- **3** Mantenha a tela touchscreen pressionada para visualizar o menu.
- 4 Selecione  $\Omega$ .
- **5** Aguarde enquanto os dados são sincronizados.
- **6** Veja seus dados atuais no app Garmin Connect.

### **Sincronizando dados com o computador**

Antes de possa sincronizar seus dados ao aplicativo Garmin Connect em seu computador, você deve instalar o Garmin Express™ aplicativo (*Definindo Garmin Express*, página 7).

- **1** Conecte o dispositivo ao computador usando o cabo USB.
- **2** Abra o aplicativo Garmin Express.

O dispositivo insere o modo de armazenamento em massa.

- **3** Siga as instruções na tela.
- **4** Veja suas informações na sua conta do Garmin Connect.

#### **Definindo Garmin Express**

- **1** Conecte o dispositivo ao computador usando um cabo USB.
- **2** Acesse [www.garmin.com/express](http://www.garmin.com/express).
- **3** Siga as instruções na tela.

# **Personalizar seu dispositivo**

### **Bloqueando e desbloqueando a tela sensível ao toque**

Você pode ativar a opção de Bloqueio auto. para bloquear automaticamente a tela sensível ao toque após um período de inatividade, para evitar toques inadvertidos.

- **1** Pressione a tela sensível ao toque para visualizar o menu.
- **2** Selecione **A** > **Bloqueio auto.**.
- **3** Selecione uma opção.
- **4** Toque duas vezes na tela sensível ao toque para desbloquear o dispositivo.

# **Configurações do monitor de frequência cardíaca de pulso**

Pressione a tela sensível ao toque para visualizar o menu, e selecione  $\bullet$ .

- : ativa ou desativa o monitor de frequência cardíaca de pulso. Você pode utilizar a opção Só ativid. para usar o monitor de frequência cardíaca de pulso apenas durante atividades cronometradas.
- : permite que o dispositivo comece a transmissão dos dados de frequência cardíaca para dispositivos Garmin

emparelhados (*[Transmitindo dados da frequência cardíaca](#page-7-0) [para dispositivos Garmin](#page-7-0)®* , página 4).

: permite que o dispositivo alerte você quando a frequência cardíaca exceder um limite definido depois de um período de inatividade (*Configurar um alerta de frequência cardíaca anormal*, página 7).

#### **Configurar um alerta de frequência cardíaca anormal**

#### **CUIDADO**

Este recurso só alerta quando a frequência cardíaca excede um determinado número de batimentos por minuto, conforme selecionado pelo usuário, após um período de inatividade. Este recurso não notifica você de qualquer condição cardíaca potencial e não se destina a tratar ou diagnosticar qualquer condição médica ou doença. Sempre consulte um médico em caso de problemas cardíacos.

Você pode definir o valor do limite de frequência cardíaca.

- **1** Mantenha a tela touchscreen pressionada para visualizar o menu.
- 2 Selecione  $\blacktriangledown$  >  $\blacktriangledown$ .
- **3** Deslize para definir o valor do limite de frequência cardíaca.
- **4** Toque na tela sensível ao toque para confirmar o valor.

Sempre que sua frequência cardíaca exceder o valor personalizado, uma mensagem será exibida e o dispositivo vibrará.

# **Configurações do dispositivo**

Você pode personalizar algumas configurações em seu dispositivo vívosport. As configurações adicionais podem ser personalizadas em sua conta do Garmin Connect.

Pressione a tela sensível ao toque para visualizar o menu, e selecione  $\alpha$ .

- : permite que você emparelhe seu smartphone e ajuste as Bluetooth configurações (*Configurações de Bluetooth*, página 7).
- : ajusta as configurações de exibição (*[Configurações do visor](#page-11-0)*, [página 8](#page-11-0)).
- $\bullet$ **:** configura o dispositivo para exibir a hora no formato de 12 ou 24 horas e permite que você configure a hora manualmente (*[Configurando a hora manualmente](#page-11-0)*, [página 8](#page-11-0)).
- : liga e desliga o monitoramento de atividade e o alerta de movimento.
- : ajusta as configurações do sistema (*[Configurações do](#page-11-0) sistema*[, página 8](#page-11-0)).

#### **Configurações de Bluetooth**

Mantenha a tela touchscreen pressionada para visualizar o menu e selecione  $\bullet > \&$ . Seu status de conexão Bluetooth aparece.

- : ativa e desativa a tecnologia sem fio Bluetooth.
- **OBSERVAÇÃO:** outras configurações Bluetooth são exibidas somente quando a tecnologia sem fio Bluetooth estiver ativada.
- **E**: permite que você ative as notificações do telefone pelo seu smartphone compatível. Você pode usar a opção Só cham. para exibir apenas notificações de chamadas recebidas.
- **Emparelhar**: permite que você emparelhe seu dispositivo com um smartphone Bluetooth compatível ativado. Esta configuração permite que você utilize os recursos Bluetooth conectados utilizando o app móvel Garmin Connect, incluindo notificações e carregamentos de atividades para o Garmin Connect.

#### <span id="page-11-0"></span>**Configurações do visor**

Pressione a tela sensível ao toque para visualizar o menu, e selecione  $\mathbf{\ddot{\alpha}} > \mathbf{\dot{\ast}}$ .

**Brilho**: define o nível de brilho da luz de fundo. Você pode selecionar  $\triangle$  ou  $\nabla$  para ajustar o nível de brilho.

**OBSERVAÇÃO:** um nível de brilho alto reduz a vida da bateria.

**Tempo limite**: define o período de tempo em que a luz de fundo permanecerá acesa.

**OBSERVAÇÃO:** um tempo limite mais longo da luz de fundo reduz a vida da bateria.

- **Gesto**: configura a luz de fundo para acender com gestos do pulso. Os gestos incluem a rotação de seu pulso na direção do corpo para ver o dispositivo. Você pode utilizar a opção Só ativid. para utilizar gestos apenas durante atividades cronometradas.
- **Orientação**: configura o dispositivo para exibir informações no formato de retrato.

#### **Configurando a hora manualmente**

Por padrão, a hora é definida automaticamente quando o dispositivo vívosport é emparelhado a um dispositivo móvel.

- **1** Pressione a tela sensível ao toque para visualizar o menu.
- **2** Selecione  $\ddot{\mathbf{\Omega}} > \mathbf{\otimes}$  > Definir hora > Manual.
- **3** Toque no centro da tela sensível ao toque para configurar as horas, minutos, mês, dia e ano.
- **4** Selecione ou para confirmar cada configuração.
- **5** Toque no centro da tela sensível ao toque para mover para a próxima tela.
- **6** Selecione ✔ para confirmar cada configuração.

#### **Configurações do sistema**

Pressione a tela sensível ao toque para visualizar o menu, e selecione  $\mathbf{\ddot{\alpha}} > \mathbf{\LARGE{\cdot}}$ .

**Vibração**: configura o nível de vibração.

**OBSERVAÇÃO:** um nível de vibração alto reduz a vida da bateria.

**Pulso**: permite personalizar em qual pulso será usado o dispositivo.

**OBSERVAÇÃO:** essa configuração é utilizada para treinamento de força e gestos.

**Idioma**: configura o idioma do dispositivo.

**OBSERVAÇÃO:** você deve selecionar o código do idioma de duas letras que corresponda ao seu idioma.

**Unidades**: configura o dispositivo para exibir a distância percorrida em quilômetros ou milhas.

- **Sobre**: exibe a ID da unidade, versão do software, informação sobre regulamentação, contrato de licença e porcentagem de bateria restante (*[Visualizando informações do dispositivo](#page-12-0)*, [página 9\)](#page-12-0).
- **Restaurar padrões**: permite que você restaure os dados e as configurações do usuário (*[Restaurando todas as](#page-14-0) [configurações padrão](#page-14-0)*, página 11).

# **Configurações do Garmin Connect**

Você pode personalizar as configurações de seu dispositivo, opções de atividade e configurações do usuário em sua conta Garmin Connect. Algumas configurações também podem ser personalizadas em seu dispositivo vívosport.

- No app Garmin Connect, selecione ou ..., selecione **Dispositivos Garmin** e selecione seu dispositivo.
- No widget do dispositivo no aplicativo Garmin Connect, selecione seu dispositivo.

Depois de personalizar as configurações, é necessário sincronizar os seus dados para aplicar as mudanças ao seu dispositivo (*[Sincronizar seus dados com o app Garmin Connect](#page-10-0)*, [página 7](#page-10-0)) (*[Sincronizando dados com o computador](#page-10-0)*, página 7).

#### **Configurações do usuário em sua conta Garmin Connect**

Em sua conta Garmin Connect, selecione **Configurações do usuário**.

- **Compr. pers. passos**: permite que o seu dispositivo calcule mais precisamente a distância viajada usando o seu comprimento de passo personalizado. Você pode inserir uma distância conhecida e os números de passos necessários para alcançar a distância, e o Garmin Connect pode calcular o comprimento da sua passada.
- **Andares subidos diariamente**: permite que você insira um objetivo diário para o número de andares para subir.
- **Passos diários**: permite que você insira seu objetivo de passos diários. Você pode usar a configuração Objetivo automático para permitir que seu dispositivo determine seu objetivo de passos automaticamente.
- **Zonas de frequência cardíaca**: permite que você estime sua frequência cardíaca máxima e determine suas zonas de frequência cardíaca personalizadas.
- **Informações pessoais**: permite que você insira seus dados pessoais, como data de nascimento, sexo, peso e altura.
- **Sono**: permite que você insira sua quantidade de horas de sono normal.
- **Minutos de intensidade semanais**: permite que você insira um objetivo semanal para o número de minutos para participar de atividades de intensidade moderada à vigorosa.

#### **Configurações do dispositivo em sua conta Garmin Connect**

Em sua conta Garmin Connect, selecione **Configurações do dispositivo**.

- **Rastreamento de atividades**: ative e desative recursos de monitoramento de atividade, assim como alertas de movimento.
- **Alarmes**: configure alarmes e frequências em seu dispositivo. Você pode configurar até oito alarmes diferentes.
- **Início automático da atividade**: ativa e desativa eventosMove IQ. Você pode especificar por quanto tempo esperar antes que o dispositivo inicie o temporizador automaticamente para atividades específicas.

**OBSERVAÇÃO:** esta configuração diminui a duração da bateria.

- **Gesto**: configura a luz de fundo para acender com gestos do pulso. Os gestos incluem a rotação de seu pulso na direção do corpo para ver o dispositivo.
- **Interface do relógio**: permite que você selecione a interface do relógio.
- **Widget padrão**: configura o widget que é exibido depois de um período de inatividade.

**Idioma**: configura o idioma do dispositivo.

- **Orientação da tela**: configura o dispositivo para exibir informações no formato de retrato.
- **Formato de hora**: configura o dispositivo para mostrar a hora no formato de 12 horas ou 24 horas.
- **Tempo limite**: define o período de tempo em que a luz de fundo permanecerá acesa.

**OBSERVAÇÃO:** um tempo limite mais longo reduz a vida da bateria.

**Unidades**: configura o dispositivo para exibir a distância percorrida em quilômetros ou milhas.

- <span id="page-12-0"></span>**Widgets visíveis**: permite que você personalize os widgets de seu dispositivo.
- **Qual pulso?**: permite personalizar em qual pulso será usado o dispositivo.

**OBSERVAÇÃO:** essa configuração é utilizada para treinamento de força e gestos.

#### **Configurações do perfil de atividade em Garmin Connect**

Em sua conta Garmin Connect, selecione **Opções de atividade**  e selecione um tipo de atividade.

- **Alertas do modo de atividade**: permite que você personalize alertas de modo de atividade, tais como seus alertas recorrentes e de frequência cardíaca. É possível configurar o dispositivo para que ele o alerte quando sua frequência cardíaca estiver acima ou abaixo de um objetivo ou faixa personalizada. Você pode selecionar uma zona de frequência cardíaca existente ou definir uma zona personalizada.
- **Auto Lap**: Permite que o seu dispositivo marque voltas automaticamente a cada quilômetro ou milha, com base na sua unidade de distância de preferência (*[Marcando voltas](#page-7-0)*, [página 4\)](#page-7-0).
- **Auto Pause**: permite que seu dispositivo pause o temporizador automaticamente quando você para de se mover (*[Usando o](#page-7-0)  [recurso Auto Pause](#page-7-0)®* , página 4).
- **Detecção automática de treinos**: permite que seu dispositivo inicie e termine séries de exercícios automaticamente durante uma atividade de treinamento de força.
- **Campos de dados**: permite que você personalize as telas de dados que são exibidas durante uma atividade cronometrada.

# **Informações sobre o dispositivo**

# **Especificações**

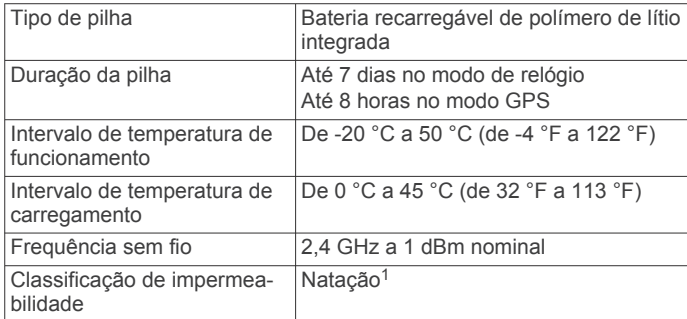

#### **Visualizando informações do dispositivo**

Você pode visualizar ID da unidade, versão do software, informações regulatórias e porcentagem de bateria.

- **1** Pressione a tela sensível ao toque para visualizar o menu.
- **2** Selecione  $\phi$  >  $\rightarrow$  > Sobre.
- **3** Deslize para visualizar a informação.

# **Carregando o dispositivo**

#### **ATENÇÃO**

Este dispositivo contém uma bateria de íon-lítio. Consulte o guia *Informações importantes sobre segurança e sobre o produto* na caixa do produto para obter mais detalhes sobre avisos e outras informações importantes.

#### *AVISO*

Para evitar a corrosão, limpe e seque totalmente os contatos e a área subjacente antes de carregar ou conectar a um computador. Consulte as instruções de limpeza (*Cuidados com o dispositivo*, página 9).

**1** Conecte a extremidade menor do cabo USB na porta de carregamento no seu dispositivo.

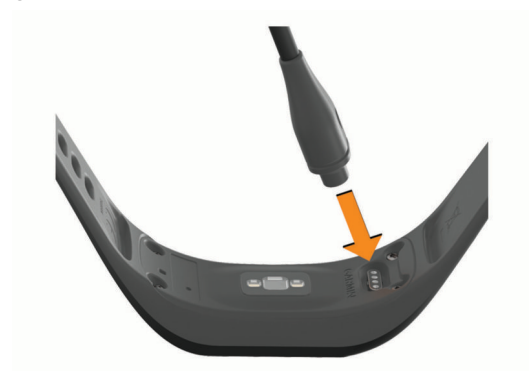

- **2** Conecte a extremidade maior do cabo USB à porta de carregamento USB.
- **3** Carregue o dispositivo completamente.

#### **Dicas para carregar seu dispositivo**

• Conecte o carregador com segurança ao dispositivo para carregá-lo usando o cabo USB (*Carregando o dispositivo*, página 9).

É possível carregar o dispositivo conectando o cabo USB em um adaptador CA aprovado Garmin e a uma tomada de parede padrão ou a uma porta USB no seu computador. Carregar uma bateria totalmente descarregada leva cerca de uma hora.

• Veja a porcentagem restante de bateria na tela de informações do dispositivo (*Visualizando informações do dispositivo*, página 9).

# **Cuidados com o dispositivo**

#### *AVISO*

Evite grandes impactos e tratamento severo, pois pode prejudicar a vida útil do produto.

Não use objetos afiados para limpar o dispositivo.

Nunca use um objeto duro ou pontiagudo para operar a tela sensível ao toque. Isso pode causar danos.

Evite produtos químicos, solventes, e repelentes de insetos que possam danificar os componentes de plástico e acabamentos.

Lave o dispositivo com água abundante após exposição a cloro, água salgada, protetor solar, cosméticos, álcool ou a outros químicos abrasivos. A exposição prolongada a essas substâncias pode danificar o revestimento.

Não os coloque em ambientes de alta temperatura, tais como secadora de roupas.

Não coloque o dispositivo em locais com exposição prolongada a temperaturas extremas, pois isso pode causar danos permanentes.

#### **Limpando o dispositivo**

#### *AVISO*

Mesmo pequenas quantidades de suor ou umidade podem causar corrosão dos contatos elétricos quando conectados a um carregador. A corrosão pode interferir no carregamento e na transferência de dados.

**1** Limpe o dispositivo usando um pano umedecido com solução de detergente neutro.

<sup>1</sup> Para obter mais informações, acesse [www.garmin.com/waterrating](http://www.garmin.com/waterrating).

<span id="page-13-0"></span>**2** Seque-o com um pano.

Após a limpeza, deixe o dispositivo secar completamente.

**DICA:** para obter mais informações, acesse [www.garmin.com](http://www.garmin.com/fitandcare) [/fitandcare](http://www.garmin.com/fitandcare).

# **Solução de problemas**

### **Meu smartphone é compatível com meu dispositivo?**

O dispositivo vívosport é compatível com smartphones que usam tecnologia Bluetooth sem fio.

Acesse [www.garmin.com/ble](http://www.garmin.com/ble) para obter informações de compatibilidade.

# **Meu telefone não se conecta ao dispositivo**

- Aproxime o dispositivo de seu smartphone.
- Se seus dispositivos já estiverem emparelhados, deslique Bluetooth em ambos os dispositivos e ligue novamente.
- Se seus dispositivos não estiverem emparelhados, ative a tecnologia Bluetooth em seu smartphone.
- Em seu smartphone, abra o app Garmin Connect, selecione ■ ou ••• e selecione Dispositivos Garmin > Adicionar um **dispositivo** para entrar no modo de emparelhamento.
- Em seu dispositivo, mantenha a tela touchscreen pressionada para visualizar o menu e selecione  $\phi > \&>$ **Emparelhar** para entrar no modo de emparelhamento.

# **Monitoramento de atividades**

Para obter mais informações sobre precisão do rastreamento de atividades, acesse [garmin.com/ataccuracy.](http://garmin.com/ataccuracy)

#### **A contagem de passos não está precisa.**

Se a sua contagem de passos não está precisa, você pode tentar as dicas a seguir.

- Utilizar o dispositivo no seu pulso dominante.
- Carregue o dispositivo no bolso enquanto empurra um carrinho ou cortador de grama.
- Carregue o dispositivo no bolso enquanto usa ativamente as mãos ou braços.

**OBSERVAÇÃO:** o dispositivo pode interpretar algumas movimentos repetitivos como lavar a louça, dobrar roupa ou bater palmas, como passos.

#### **A contagem de passos no meu dispositivo e minha conta do Garmin Connect não correspondem**

A contagem de passos na sua conta do Garmin Connect é atualizada quando você sincroniza o dispositivo.

- **1** Selecione uma opção:
	- Sincronize sua contagem de passos com o app Garmin Connect (*[Sincronizando dados com o computador](#page-10-0)*, [página 7\)](#page-10-0).
	- Sincronize sua contagem de passos com o app Garmin Connect (*[Sincronizar seus dados com o app Garmin](#page-10-0) Connect*[, página 7](#page-10-0)).
- **2** Aguarde enquanto o dispositivo sincroniza seus dados. A sincronização pode levar vários minutos.

**OBSERVAÇÃO:** a atualização do app Garmin Connect ou do app Garmin Connect não sincroniza os dados nem atualiza sua contagem de passos.

#### **Meu nível de estresse não aparece**

Antes que o dispositivo possa detectar seu nível de estresse, o monitoramento da frequência cardíaca no pulso deve estar ativado.

O dispositivo extrai uma amostra da variabilidade de sua frequência cardíaca em períodos de inatividade durante o dia para determinar seu nível de estresse. O dispositivo não determina seu nível de estrese durante atividades cronometradas.

Caso apareçam traços no lugar do seu nível de estresse, fique parado e espere que o dispositivo meça sua variação de frequência cardíaca.

#### **Meus minutos de intensidade estão piscando**

Quando você se exercita em um nível de intensidade e atinge o objetivo, os minutos de intensidade piscam.

Faça exercícios por pelo menos 10 minutos consecutivos a um nível moderado ou intenso.

#### **A quantidade de andares subidos não parece estar precisa**

O dispositivo utiliza um barômetro interno para medir as alterações de elevação enquanto você sobe os andares. Um andar subido é igual a 3 m (10 pés).

• Localize os pequenos furos do barômetro na parte posterior do dispositivo, próximo aos contatos de carga, e limpe a área ao redor dos contatos de carga.

O desempenho do barômetro pode ser afetado se os furos estiverem obstruídos. Enxágue o dispositivo com água para limpar a área.

Após a limpeza, deixe o dispositivo secar completamente.

- Evite segurar os corrimãos ou pular degraus enquanto sobe as escadas.
- Em ambiente com muito vento, cubra o dispositivo com a manga ou com a jaqueta, uma vez que rajadas fortes podem causar leituras erradas.

# **Dicas para dados de frequência cardíaca errados**

Se os dados da frequência cardíaca não forem exibidos ou estiverem errados, você pode tentar as seguintes dicas.

- Limpe e seque seu braço antes de colocar o dispositivo.
- Evite usar protetor solar, loção e repelente de insetos sob o dispositivo.
- Evite danificar o sensor de frequência cardíaca na parte posterior do dispositivo.
- Utilize o dispositivo acima do seu pulso. O dispositivo deve estar justo, mas confortável.
- Faça um aquecimento de 5 a 10 minutos e obtenha uma leitura de frequência cardíaca antes de começar sua atividade.

**OBSERVAÇÃO:** em ambientes frios, faça o aquecimento em ambientes internos.

• Lave o dispositivo com água fresca após cada exercício.

# **O My Device não exibe a hora correta**

O dispositivo atualiza a data e a hora sempre que você o sincroniza com um computador ou um smartphone. Você deve sincronizar seu dispositivo para receber a data e hora corretas ao mudar de fuso horário e para atualizar o horário de verão.

- **1** Selecione a opção **Autom.** nas configurações de hora (*[Configurações do dispositivo](#page-10-0)*, página 7).
- **2** Confirme que o seu computador ou smartphone esteja exibindo a data e hora local corretas.
- **3** Selecione uma opção:
	- Sincronizar seu dispositivo com um computador (*[Sincronizando dados com o computador](#page-10-0)*, página 7).

<span id="page-14-0"></span>• Sincronizar seu dispositivo com um smartphone (*[Sincronizar seus dados com o app Garmin Connect](#page-10-0)*, [página 7\)](#page-10-0).

A data e hora são atualizadas automaticamente.

# **Obtendo sinais de satélite**

O dispositivo deve ter uma visão limpa do céu para captar os sinais de satélite. A hora e a data são definidas automaticamente de acordo com a posição do GPS.

**DICA:** para obter mais informações sobre o GPS, acesse [www.garmin.com/aboutGPS](https://www.garmin.com/aboutGPS).

- **1** Dirija-se a uma área aberta.
- A parte da frente do dispositivo deve estar voltada para cima.
- **2** Aguarde enquanto o dispositivo localiza satélites.

Poderá levar de 30 a 60 segundos para localizar os sinais do satélite.

#### **Aprimorando a receptação de satélite do GPS**

- Sincronize o dispositivo à sua Garmin Connect conta:
	- Conecte seu dispositivo a um computador usando o cabo USB e o aplicativo Garmin Express.
	- Sincronize seu dispositivo com o app Garmin Connect por meio do Bluetooth ativado em seu smartphone.

Enquanto você estiver conectado à Garmin Connect conta, o dispositivo baixará vários dias de dados do satélite, permitindo localizar rapidamente os sinais do satélite.

- Leve o seu dispositivo a uma área aberta, distante de prédios altos e árvores.
- Fique parado por alguns minutos.

# **Maximizando a vida útil da bateria**

- Diminua o brilho e tempo limite da tela (*[Configurações do](#page-11-0) visor*[, página 8\)](#page-11-0).
- Desative gestos de pulso (*[Configurações do visor](#page-11-0)*, página 8).
- Nas configurações da central de notificações de seu smartphone, limite as notificações que são exibidas em seu dispositivo vívosport (*[Gerenciando as notificações](#page-9-0)*, página 6).
- Desative notificações inteligentes (*[Configurações de](#page-10-0) Bluetooth*[, página 7\)](#page-10-0).
- Desative a tecnologia sem fio Bluetooth quando você não estiver utilizando recursos conectados (*[Configurações de](#page-10-0)  Bluetooth*[, página 7\)](#page-10-0).
- Interrompa a transmissão dos dados de frequência cardíaca para dispositivos Garmin emparelhados (*[Transmitindo dados](#page-7-0) [da frequência cardíaca para dispositivos Garmin](#page-7-0)®* , página 4).
- Desative o monitoramento da frequência cardíaca medida no pulso (*[Configurações do monitor de frequência cardíaca de](#page-10-0)  pulso*[, página 7](#page-10-0)).

**OBSERVAÇÃO:** a pulseira medidora de frequência cardíaca é usada para calcular minutos intensos, VO2 máximo, nível de estresse e calorias queimadas (*[Minutos de intensidade](#page-5-0)*, [página 2\)](#page-5-0).

# **Restaurando todas as configurações padrão**

Você pode restaurar todas as configurações do dispositivo para os valores padrão de fábrica.

**OBSERVAÇÃO:** este procedimento exclui todos os dados inseridos pelo usuário e o histórico de atividades.

- **1** Pressione a tela sensível ao toque para visualizar o menu.
- 2 Selecione  $\ddot{\omega}$  >  $\ddot{\wedge}$  > Restaurar padrões >  $\dot{\mathbf{v}}$ .

### **Atualizações do produto**

Em seu computador, instale o Garmin Express ([www.garmin.com/express\)](http://www.garmin.com/express). Em seu smartphone, instale o aplicativo Garmin Connect.

Isso fornece fácil acesso a esses serviços para dispositivos Garmin:

- Atualizações de software
- Carregamento de dados para Garmin Connect
- Registro do produto

# **Atualizar o software usando o app Garmin Connect**

Para poder atualizar o software do seu dispositivo usando o app Garmin Connect, você deve ter uma conta Garmin Connect e deve emparelhar o dispositivo com um smartphone compatível (*[Ligar e Configurar o dispositivo](#page-4-0)*, página 1).

Sincronize seu dispositivo com o app Garmin Connect (*[Sincronizar seus dados com o app Garmin Connect](#page-10-0)*, [página 7](#page-10-0)).

Quando o novo software estiver disponível, o app Garmin Connect envia automaticamente a atualização para o seu dispositivo. A atualização é aplicada quando você não está utilizando o dispositivo. Quando concluir a atualização, seu dispositivo reiniciará.

# **Atualização de software usando o Garmin Express**

Antes de atualizar o software do seu dispositivo, você deve fazer o download, instalar o aplicativo Garmin Express e adicionar o seu dispositivo (*[Sincronizando dados com o](#page-10-0)  [computador](#page-10-0)*, página 7).

**1** Conecte o dispositivo ao computador usando o cabo USB. Quando o novo software estiver disponível, o aplicativo Garmin Express envia-o para o seu dispositivo.

**2** Depois que o aplicativo Garmin Express terminar de enviar a atualização, desconecte o dispositivo do seu computador. O dispositivo instala a atualização.

# **Como obter mais informações**

- Acesse [support.garmin.com](http://support.garmin.com) para manuais adicionais, artigos e atualizações de software.
- Acesse [buy.garmin.com](http://buy.garmin.com) ou entre em contato com seu revendedor Garmin para obter informações sobre acessórios opcionais e peças de reposição.

# **Apêndice**

#### **Objetivos de treino**

Conhecer suas zonas de frequência cardíaca pode ajudar você a mensurar e melhorar seu treino entendendo e aplicando esses princípios.

- Sua frequência cardíaca é uma boa medida de intensidade do exercício.
- Treinar em certas zonas de frequência cardíaca pode ajudar você a melhorar sua capacidade cardiovascular e força.

Se você sabe qual é sua frequência cardíaca máxima, pode usar a tabela (*[Cálculos da zona de frequência cardíaca](#page-15-0)*, [página 12](#page-15-0)) para determinar a melhor zona de frequência cardíaca para seus objetivos de treino.

Se você não sabe sua frequência cardíaca máxima, use uma das calculadoras disponíveis na Internet. Algumas academias e clínicas podem fornecer um teste que mede a frequência cardíaca máxima. A frequência cardíaca mínima padrão é 220 menos sua idade.

# <span id="page-15-0"></span>**Sobre zonas de frequência cardíaca**

Muitos atletas utilizam zonas de frequência cardíaca para medir e aumentar sua força cardiovascular e melhorar seu nível de treino. A zona de frequência cardíaca é um intervalo definido de batimentos cardíacos por minuto. As cinco zonas de frequência cardíaca são numeradas de 1 a 5 de acordo com o aumento da intensidade. Geralmente, as zonas de frequência cardíaca são calculadas com base na porcentagem de sua frequência cardíaca máxima.

# **Cálculos da zona de frequência cardíaca**

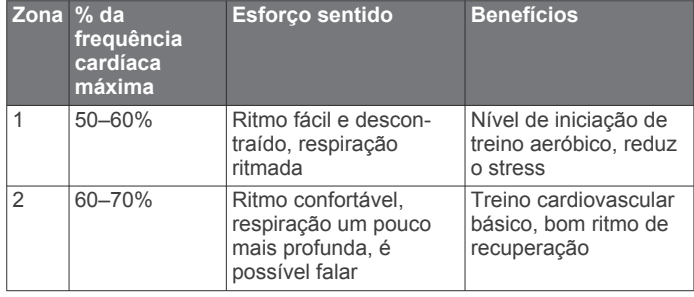

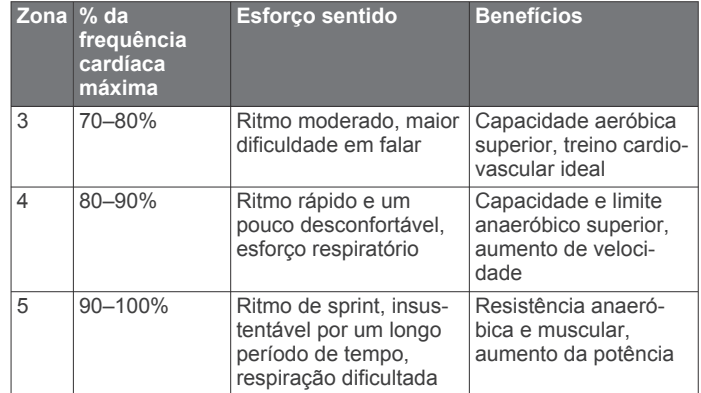

# **Classificações padrão do VO2 máximo**

Essas tabelas incluem as classificações padrão do VO2 máximo estimado por idade e sexo.

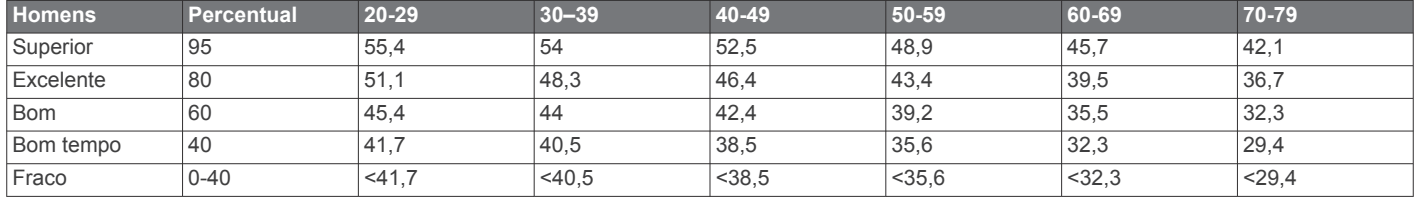

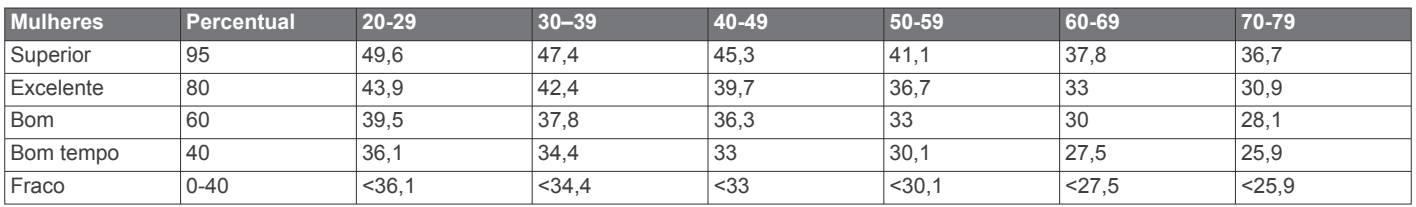

Dados reimpressos mediante autorização da The Cooper Institute. Para obter mais informações, acesse [www.CooperInstitute.org](http://www.CooperInstitute.org).

# **Licença BSD de 3 cláusulas**

Copyright © 2003-2010, Mark Borgerding

Todos os direitos reservados.

A redistribuição e o uso em formas fonte e binárias, com ou sem modificação, são permitidas desde que estas condições sejam atendidas:

- As redistribuições de código fonte devem manter o aviso de direito autoral acima, a lista de condições e o aviso legal a seguir.
- As redistribuições de código fonte devem manter o aviso de direito autoral acima, a lista de condições e o aviso legal a seguir na documentação e/ou outros materiais fornecidos com a distribuição.
- Nem o autor ou os nomes de seus colaboradores poderão ser usados para endossar ou promover produtos derivados deste software sem permissão prévia e específica por escrito.

ESTE SOFTWARE É FORNECIDO PELOS DETENTORES DE DIREITOS AUTORAIS E COLABORADORES "NO ESTADO EM QUE SE ENCONTRA'', SENDO RENUNCIADA TODA E QUALQUER GARANTIA, INCLUSIVE, MAS SEM LIMITAÇÃO, A GARANTIA DE COMERCIALIZAÇÃO E A GARANTIA DE ADEQUAÇÃO A UM PROPÓSITO EM PARTICULAR. EM HIPÓTESE ALGUMA O DETENTOR DE DIREITOS AUTORAIS OU COLABORADOR SERÁ RESPONSÁVEL POR QUALQUER DANO DIRETO, INDIRETO, INCIDENTAL, ESPECIAL, EXEMPLAR OU IMPREVISTO (O QUE INCLUI, MAS NÃO SE LIMITA A, AQUISIÇÃO DE MERCADORIAS OU SERVIÇOS SUBSTITUTOS; PERDA DE USO, DADOS OU LUCROS; OU INTERRUPÇÃO DOS NEGÓCIOS), CAUSADOS DE ALGUMA FORMA; NEM POR QUALQUER FUNDAMENTO DE RESPONSABILIDADE, SEJA COM BASE EM CONTRATO, RESPONSABILIDADE OU ILÍCITO LEGAL (INCLUINDO NEGLIGÊNCIA OU OUTRA SITUAÇÃO) RESULTANTE, DE ALGUMA FORMA, DO USO DESTE SOFTWARE, MESMO QUANDO ALERTADO SOBRE A POSSIBILIDADE DE TAIS DANOS.

# **Índice**

#### <span id="page-16-0"></span>**A**

acessórios **[11](#page-14-0)** alarmes **[5](#page-8-0)** alertas **[4](#page-7-0)** frequência cardíaca **[7](#page-10-0)** vibração **[6](#page-9-0)** aplicativos **[5](#page-8-0)** smartphone **[1](#page-4-0)** armazenando informações **[6](#page-9-0)** atividades **[3](#page-6-0)** atualizações, software **[11](#page-14-0)** Auto Lap **[4](#page-7-0), [9](#page-12-0)** Auto Pause **[4](#page-7-0)**

#### **B**

bateria **[9](#page-12-0)** carregar **[9](#page-12-0)** maximizando **[7,](#page-10-0) [8](#page-11-0), [11](#page-14-0)** bloqueando, tela **[7](#page-10-0)**

#### **C**

calibrando **[2](#page-5-0)** caloria **[2](#page-5-0)** alertas **[4](#page-7-0)** carregar **[9](#page-12-0)** configurações **[7](#page-10-0) – [9](#page-12-0), [11](#page-14-0)** dispositivo **[8](#page-11-0)** configurações do sistema **[8](#page-11-0)** configurações do visor **[8](#page-11-0)** Connect IQ **[1](#page-4-0)** cronômetro **[5](#page-8-0)**

#### **D**

dados armazenar **[6](#page-9-0)** transferir **[6](#page-9-0)** distância, alertas **[4](#page-7-0)**

#### **E**

emparelhamento, smartphone **[1](#page-4-0), [10](#page-13-0)** emparelhando, Sensores ANT+ **[4](#page-7-0)** especificações **[9](#page-12-0)** excluindo, recordes pessoais **[6](#page-9-0)**

#### **F**

frequência cardíaca **[1,](#page-4-0) [2](#page-5-0)** alertas **[4](#page-7-0), [7](#page-10-0)** emparelhando sensores **[4](#page-7-0)** monitor **[7](#page-10-0), [10](#page-13-0)** zonas **[11](#page-14-0), [12](#page-15-0)** Frequência cardíaca, zonas **[12](#page-15-0)**

#### **G**

Garmin Connect **[1,](#page-4-0) [6](#page-9-0) – [9,](#page-12-0) [11](#page-14-0)** Garmin Express **[7](#page-10-0)** atualizando o software **[11](#page-14-0)** GPS, sinal **[11](#page-14-0)**

#### **H**

histórico **[6](#page-9-0), [7](#page-10-0)** enviando para o computador **[6](#page-9-0), [7](#page-10-0)** exibição **[6](#page-9-0)** hora **[8](#page-11-0)** alertas **[4](#page-7-0)** hora do dia **[10](#page-13-0)**

#### **I**

ID de unidade **[9](#page-12-0)**

#### **L**

limpando o dispositivo **[9](#page-12-0)** luz de fundo **[1](#page-4-0), [6,](#page-9-0) [8](#page-11-0)**

#### **M**

menu **[1](#page-4-0)** minutos de intensidade **[2,](#page-5-0) [10](#page-13-0)** modo de armazenamento em massa **[7](#page-10-0)** modo de descanso **[3](#page-6-0)** monitoramento de atividades **[2](#page-5-0)**

Índice the contract of the contract of the contract of the contract of the contract of the contract of the contract of the contract of the contract of the contract of the contract of the contract of the contract of the con

monitorização de atividade **[1](#page-4-0)**

#### **N**

nível de estresse **[2,](#page-5-0) [3,](#page-6-0) [10](#page-13-0)** notificações **[1](#page-4-0), [5](#page-8-0), [6](#page-9-0)**

# **O**

objetivos **[1,](#page-4-0) [8](#page-11-0) P**

#### personalizando o dispositivo **[7](#page-10-0)**

**R** rastreamento de atividades **[2](#page-5-0)** recordes pessoais **[6](#page-9-0)** excluindo **[6](#page-9-0)** registros pessoais **[6](#page-9-0)** relógio **[5](#page-8-0), [8](#page-11-0)** ritmo **[4](#page-7-0)**

#### **S**

salvando atividades **[3](#page-6-0)** sinais do satélite **[11](#page-14-0)** smartphone **[10](#page-13-0)** aplicativos **[5](#page-8-0)** emparelhamento **[1](#page-4-0), [10](#page-13-0)** software atualizar **[11](#page-14-0)** versão **[9](#page-12-0)** solução de problemas **[3](#page-6-0), [9](#page-12-0) –[11](#page-14-0)**

#### **T**

Tecnologia Bluetooth **[5](#page-8-0) – [7](#page-10-0), [10](#page-13-0)** tela **[8](#page-11-0)** tela sensível ao toque **[1](#page-4-0), [7](#page-10-0)** telas de dados **[9](#page-12-0)** temporizador **[3](#page-6-0)** contagem regressiva **[5](#page-8-0)** temporizador de contagem regressiva **[5](#page-8-0)** treinamento, modos **[4](#page-7-0)**

#### **U**

USB **[11](#page-14-0)** transferir arquivos **[7](#page-10-0)**

#### **V**

VIRB remota **[3](#page-6-0)** Virtual Pacer **[4](#page-7-0)** VO2 máximo **[5](#page-8-0), [12](#page-15-0)** voltas **[4](#page-7-0)**

### **W**

widgets **[2](#page-5-0)**

# support.garmin.com

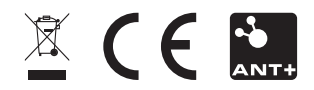